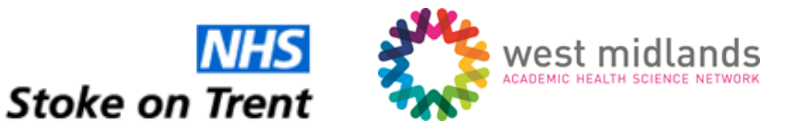

# AliveCor's Kardia™ Mobile ECG

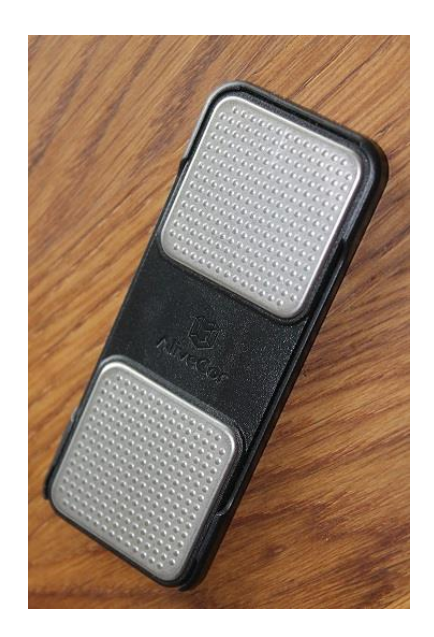

# General Practice user guide

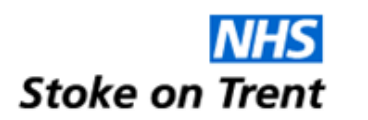

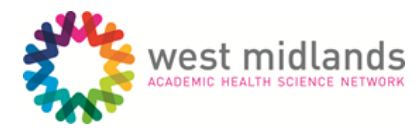

## **Contents**

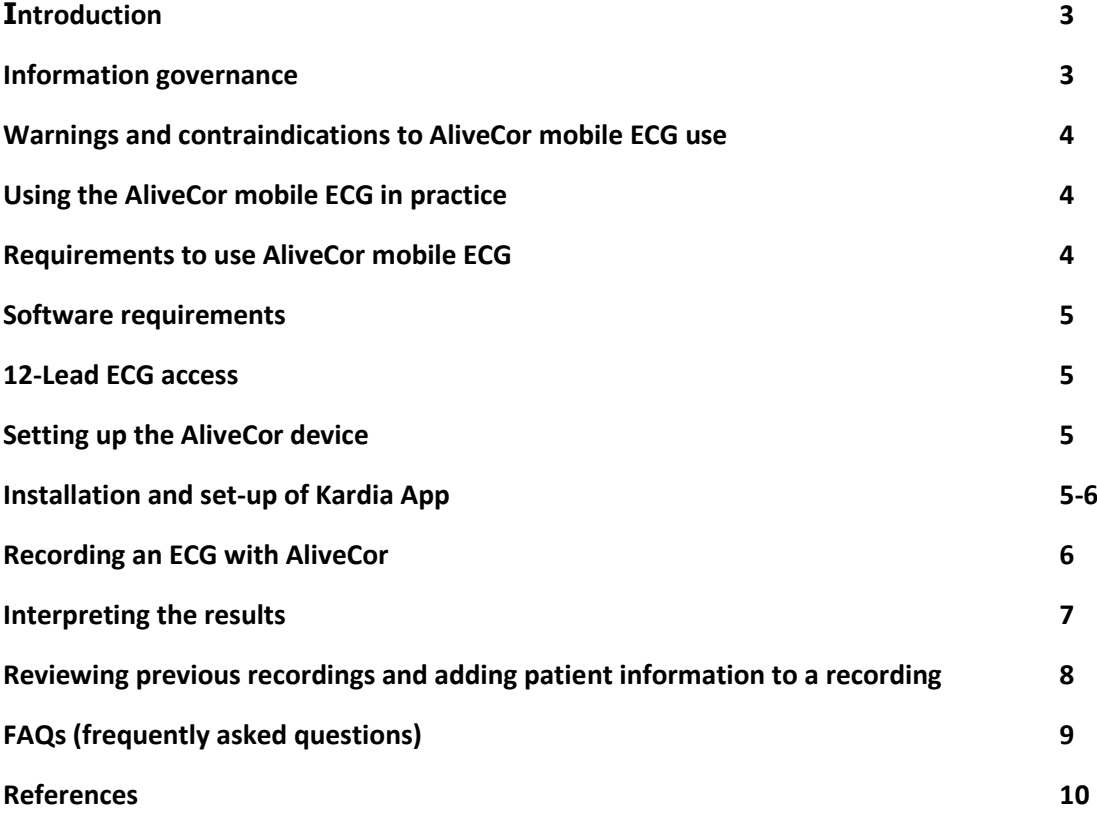

#### **Disclaimer**

All the ideas and suggestions in the content of this handbook are intended to inform the reader about the use of the AliveCor device in a general practice setting. Whilst every effort has been made to include accurate and up to date information, information governance requirements, medical knowledge and understanding are constantly evolving. So you need to use the information presented here to learn more about how you can use the device and weigh up the choices and guidance for your own circumstances. Use the device only in accordance with the manufacturer's instructions.

The resource was compiled by Drs John Marszal and Ruth Chambers on behalf of Stoke-on-Trent and North Staffordshire CCGs, in association with the West Midlands Academic Health Science Network's (WMAHSN) Long Term Conditions (LTCs) Network, for which Ruth is clinical lead. You are welcome to use this handbook and adopt or adapt it for your own, or your general practice team's, use.

Take a look at the video that shows a doctor engaging a patient in using the AliveCor device:

**Consultation Video:** [http://www.digitalhealthsot.nhs.uk/index.php/clinicians-learning](http://www.digitalhealthsot.nhs.uk/index.php/clinicians-learning-centre/resources/videos#AliveCoreConsultation)[centre/resources/videos#AliveCoreConsultation](http://www.digitalhealthsot.nhs.uk/index.php/clinicians-learning-centre/resources/videos#AliveCoreConsultation)

**Demonstration Video:** [http://www.digitalhealthsot.nhs.uk/index.php/clinicians-learning](http://www.digitalhealthsot.nhs.uk/index.php/clinicians-learning-centre/resources/videos#AliveCoreDemonstration)[centre/resources/videos#AliveCoreDemonstration](http://www.digitalhealthsot.nhs.uk/index.php/clinicians-learning-centre/resources/videos#AliveCoreDemonstration)

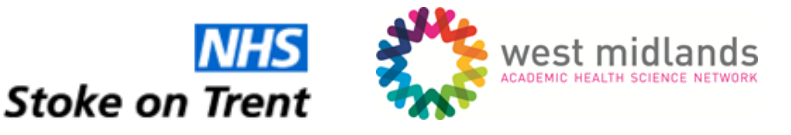

#### Introduction

The AliveCor mobile ECG is a portable heart rate and rhythm monitor that is simply held in the patient's hand to obtain an ECG report. The device is easy to use for any healthcare professional and stores the recorded ECGs for future review by a health professional.

The benefits of the AliveCor device are that:

- *The device uses a single channel ECG monitor with automatic ECG evaluation to detect possible AF.*
- *An accompanying phone/tablet app allows real time visualisation of the ECG recording as well as storage of previous recordings for later review.*
- *The recorder is held in the hand without the need to expose the patient and takes a single lead ECG recording in 30 seconds.*
- *The device is not linked to a designated single phone/tablet and may be transferred between practice staff when needed.*
- *The device may be lent to patients for home use or monitoring.*
- *The user replaceable battery in the device should give normal device usage of around 12 months before needing to be replaced.*
- *High sensitivity and specificity: shown by a Cleveland Clinic study as a viable post-ablation monitoring alternative to a trans telephonic monitor (TTM), with 100% sensitivity, 97% specificity for detection of atrial fibrillation and atrial flutter combined, and 92% patient preference for AliveCor vs traditional TTM.<sup>1</sup>*
- *The device may be lent to patients for home use or monitoring*
- *In the event of this being covered by the Innovation Tariff (in future), devices can be issued to patients without the need to recycle, clean, change battery etc.*

#### Information governance

The AliveCor mobile ECG stores the patient's ECG trace and voice recording during the trace, both locally on the device used to take the recording and in the 'cloud' on AliveCor servers, which are uploaded to your personal AliveCor account once you have registered as a user.

The ECG trace and data collected at the time of the trace being taken are stored in AliveCor servers in the EU using industry standard encryption. This meets all EU data privacy rules. This allows you to change devices easily and retrieve your patients' recordings should anything happen to the phone/tablet used to take the original recording. In addition, you may log into your account from another device to review patients' results.

When using the AliveCor device in practice, do be aware of data protection and information governance rules regarding inclusion of patient identifiable information on the trace. For this reason, we recommend you only store a unique non-identifiable reference number to the trace or ensure that you delete the trace after use.

Please remember to password protect the device you use to take the ECG reading.

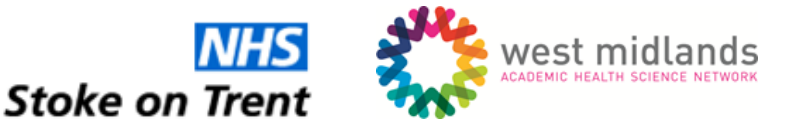

#### Warnings and contraindications to AliveCor mobile ECG use<sup>2</sup>

This device is not designed nor intended for complete diagnosis of cardiac conditions. This device should never be used as a basis for starting or modifying medication without independent confirmation by medical examination.

This device records heart rate and heart rhythm only. It does not detect or measure all heart rate, heart rhythm, and heart waveform changes, especially those related to ischaemic heart conditions.

Do not use the device in the presence of flammable anaesthetics, drugs or pressurized oxygen (such as in a hyperbaric chamber, ultraviolet sterilizer or oxygen tent).

AliveCor is not recommended for use on humans weighing less than 10kgms, nor for use with individuals with a cardiac pacemaker, ICDs or other implanted electronic devices.

Do not use this device with a defibrillator.

#### Using the AliveCor mobile ECG in practice

The device may be used anywhere in practice, being fully self-contained and battery powered. All that is needed is a suitable smart phone or tablet that has the Kardia app pre-installed.

Clinical studies have demonstrated the AliveCor Mobile ECG's accuracy is comparable to readings from lead 1 of standard ECG machines<sup>3</sup>.

The device is useful in many clinical areas. Below are the kinds of uses GPs/practice nurses are finding for AliveCor:

- *Use in pre-screening/registration of new patients to general practice. The device is a simple and quick diagnostic check of both the patient's pulse rate and rhythm regularity and to establish a baseline. It is suitable for all grades of healthcare staff to use the device confidently and have automated reporting of any potential AF.*
- *Take a follow-up recording for patients with AF or palpitations.*
- *Use for patients presenting with palpitation/ heart irregularities as a quick and simple tool for assessment of AF. This can be done in 30 seconds while taking other readings such as blood pressure and temperature.*
- *Offer to patients during well woman/well man NHS health checks.*
- *Use during day to day clinics by any healthcare staff for a patient they believe could benefit e.g. during a practice COPD review a patient happens to mention that they feel their heart beat is irregular at times.*

#### Requirements to use AliveCor Mobile ECG

The mobile ECG is used in conjunction with a smart phone or tablet to take the ECG readings.

A simple tablet for practice use may be purchased solely to be used with the device instead of a nurse or doctor using their own mobile phone. A list of fully compatible devices may be found at https://shop.gb.alivecor.com - click on 'Compatibility' half way down the page.

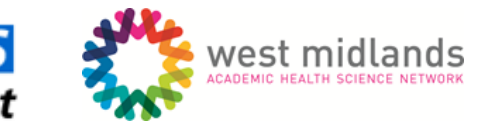

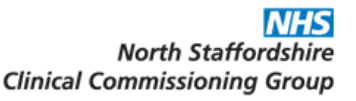

The AliveCor device has been used with devices other than those in the compatibility list. In order to ensure compatibility with the app, the device used must be certified by either Android or Apple (in the majority of cases, this means that the device must have access to Google Play store or Apple App store).

In addition, the device must have a microphone incorporated into its design (most devices have this as standard). Devices of well-known brands bought from mainstream suppliers and high street stores should be fully compatible with Google Play Store or Apple Store. The only devices which may not be certified are those of lesser known brands and internet suppliers (in which case, please ask the retailer if the device is a certified Android or Apple device).

N.B. the decision and responsibility to purchase a device not on the AliveCor compatibility list is the users' own responsibility. It is therefore recommended purchasing from a retailer that will allow a trial period or exchange or refund if the device should not work with the AliveCor Kardia™ mobile ECG.

Although personal devices such as mobile phones may be used, the larger screen of a tablet is both easier to use for interpretation and for the patient experience of being able to watch their trace as it is acquired.

#### Software requirements:

- Apple iOS 5.1 and higher
- Android Version 4 and higher.

#### 12 lead ECG access

**Stoke on Tren** 

When using the AliveCor mobile ECG in general practice, it is important to follow up any abnormal readings with a full 12 lead ECG to confirm diagnosis of any abnormalities (it might be that a cardiologist could rely on the Kardia trace if the AF is clearly visible).

In cases of paroxysmal AF, the follow up ECG must be done immediately on site, since if any time is allowed to elapse, the AF may fail to be detected on 12 lead ECG. For this reason, it is recommended that those using the AliveCor mobile ECG in general practice also have access to a 12 lead ECG on site.

#### Setting up the AliveCor device

Once unpacked, you'll see that the AliveCor mobile ECG device is already inserted into its attachment plate.

- *The front of the device has the metal pads used to take the ECG reading.*
- *The back of the device houses the battery compartment.*
- *The attachment plate has a sticky pad pre-attached if you wish to attach it to a single device / place.*

N.B. it is recommended that the device is not attached to a single device since the attachment plate is difficult to remove and may leave adhesive on the phone tablet.

*The device's battery is pre-installed and should give approximately 12 months' use.* 

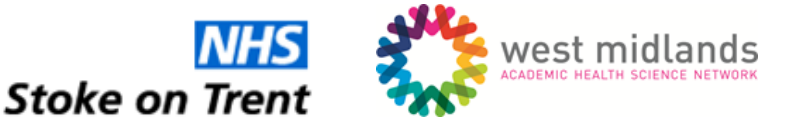

#### Installing the Kardia App

The Kardia app is the software used to record and assess the patient's ECG.

- 1. Open your phone or tablet's App store. This is found by pressing the menu button on your phone or tablet to view your installed apps, then selecting either Apple App store or Play store (Android).
- 2. Search for the app 'Kardia'. You should see the appropriate logo when you have located the correct app.
- 3. Install the Kardia app, following any instructions on screen.
- 4. Locate the Kardia app on your device's home screen or app area and touch the Kardia app to launch it.

#### Setting up the Kardia app

When you initially launch the Kardia app you will need to create an account. Follow the onscreen instructions for this.

By creating an account, you gain the ability to access your ECG recordings from any device at any time. In addition, you are able to transfer your recordings in the case of an upgrade of phone or tablet.

#### Recording an ECG

The Kardia app gives several modes for recording an ECG:

- *Standard EKG\**
- *Resting Heart Rate*
- *Guest EKG\**

(\*The AliveCor device and Kardia app were developed in the USA where the term EKG is used rather than the British term ECG. Both stand for 'electrocardiogram'.) You can navigate each of these options by swiping the image to the left or right:

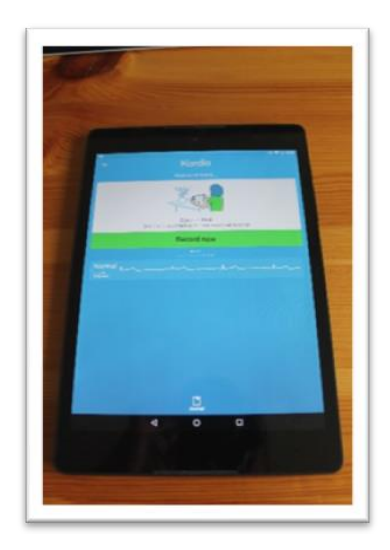

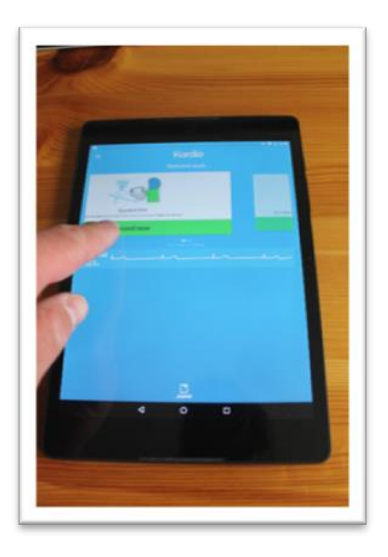

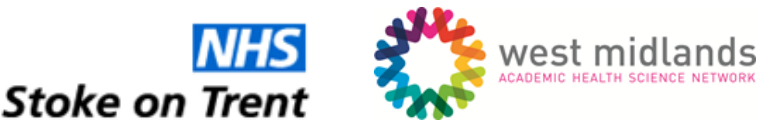

*For normal use in practice ensure the option of "Standard EKG" is selected as per the image above.* 

#### *Click on "Record Now"*

The screen will change to a simulated ECG trace paper. Ask the patient to hold the AliveCor mobile ECG device with their thumbs resting on each of the pads. If the patient struggles with this, they may rest their fingers on the pads with the AliveCor device resting on a desk.

However the patient holds the AliveCor device, ensure the device is near microphone of your smartphone or tablet.

- *The device communicates with your phone or tablet via its built in microphone. This will be where you speak if using a smart phone or if using a tablet is normally a small hole at the top or bottom edge of the tablet.*
- *The AliveCor device transmits ultrasonic signals which the phone or tablet listens to. This is then converted into the ECG on screen.*
- *Some devices may struggle to pick up the ultrasonic signal so try to ensure that you have the patient hold the mobile ECG close to the microphone on the phone/tablet.*
- *When working correctly you will see the screen change and the ECG trace appear.*
- *In the top left hand corner of the screen you will see green signal bars depicting that the device is communicating correctly and the quality of the signal. Move the mobile ECG closer if the bars are small to improve the communication signal.*

In the bottom right of the screen is a timer that counts down from 30 seconds. When the timer reaches zero, the ECG will be interpreted and the results given on screen.

#### Interpreting the results

Upon completion of the 30 seconds recording, you will be presented with an automated assessment of the patient's ECG, as shown below.

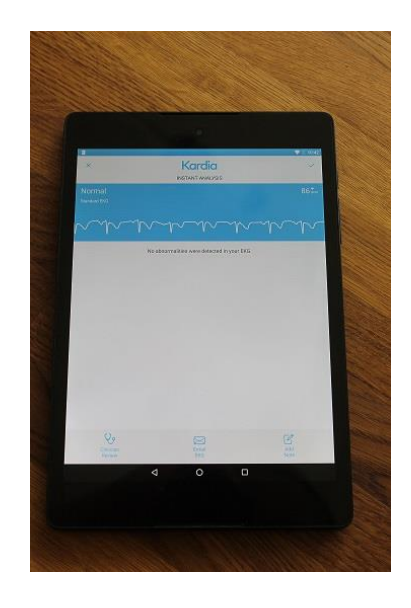

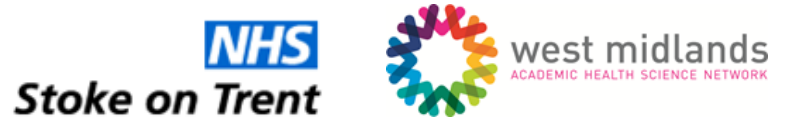

#### Possible outcomes and recommended actions to take

Normal ECG - No action needed. If patient continues to experience symptoms, then follow up with 12 lead ECG home monitoring/recorder (24 hour tape).

Possible AF - Patient needs full 12 lead ECG or 24-hour tape to confirm result/diagnosis. It is recommended that the 12 lead ECG be performed immediately due to the transient nature of paroxysmal AF.

Unreadable/indeterminate reading - Repeat the ECG recording again. If still indeterminate follow up patient with full 12 lead ECG.

### Reviewing previous recordings and adding patient information to a recording

The journal feature of the Kardia app allows you to review all past recordings and you might append patient details such as age, gender and date of birth (but please see the earlier section on information governance). You also have the option to delete recordings.

*1. Click the 'Journal' icon at the bottom of the main screen:* 

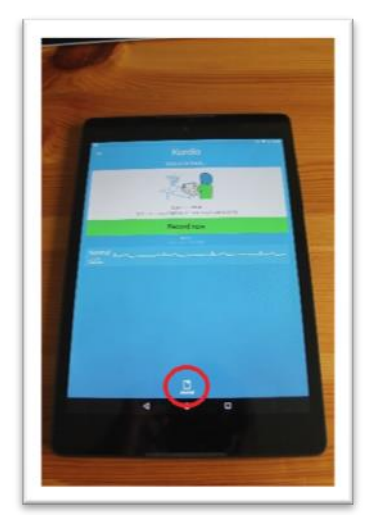

- *2. You will now see a list of previous recordings ordered by date.*
- *3. To view the recording press on the image of the trace which will open for you to review. You may scroll left and right as well as pinch the screen to zoom in / out.*
- *4. To enter patient details on the recording click the 'Edit Patient' box on the recording to which you wish to add information.*

ECG recordings can also be reviewed online using an internet enabled computer. For instance, if you wish to review patient ECG traces on a home visit.

To review the recordings online visit [https://eu.alivecor.com/login.](https://eu.alivecor.com/login)

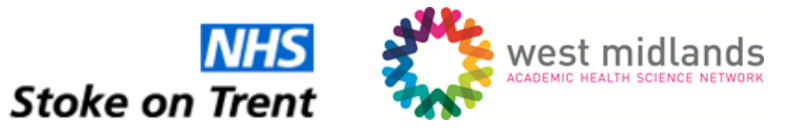

- *1. Enter your account details as you did for the AliveCor Kardia app.*
- *2. At the top right hand of the ECG trace you wish to view click 'View PDF'.*
- *3. A printable version of the ECG trace will now be displayed.*

### Frequently Asked Questions

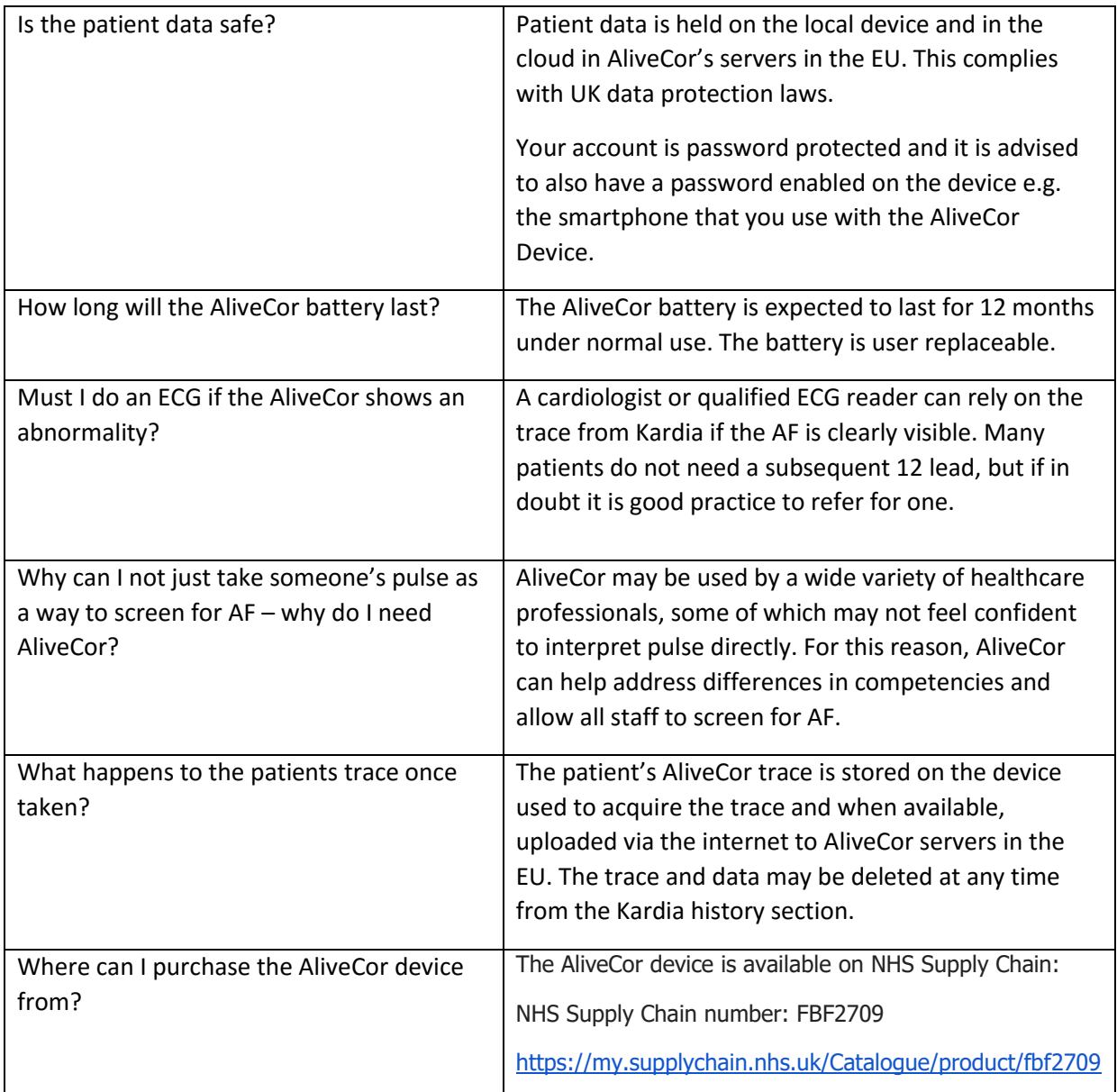

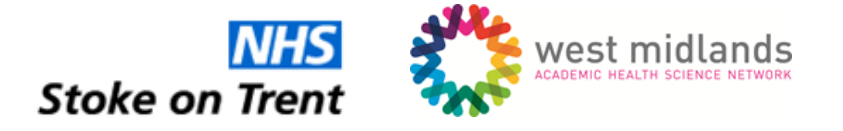

#### References

- (1) Quoted from NICE medical innovation briefing 2015 from Khaldoun G. Tarakji et al. Using a Novel Wireless System in Monitoring Patients After Atrial Fibrillation Ablation Procedure. The iTransmit Study. HeartRhythm. November 2014. <http://www.ncbi.nlm.nih.gov/pubmed/25460854>
- (2) AliveCor® Kardia™ Mobile User Manual for Android. https://www.alivecor.com/androiduser-manual/en.pdf
- (3) Quoted from NICE medical innovation briefing 2015 from: Garabelli P et al. Accuracy and novelty of an inexpensive iPhone-based event recorder. Heart Rhythm 2012. [http://www.abstractsonline.com/Plan/ViewAbstract.aspx?sKey=d2695427-e78e-4378-b26a-](http://www.abstractsonline.com/Plan/ViewAbstract.aspx?sKey=d2695427-e78e-4378-b26a-99ab3c784107&cKey=29c04967-5c66-4f5a-85d0-f3338f010359&mKey=%7BBAEF2DB4-7615-4F2C-851A-E5D7461EBD4E%7D)[99ab3c784107&cKey=29c04967-5c66-4f5a-85d0-f3338f010359&mKey=%7BBAEF2DB4-](http://www.abstractsonline.com/Plan/ViewAbstract.aspx?sKey=d2695427-e78e-4378-b26a-99ab3c784107&cKey=29c04967-5c66-4f5a-85d0-f3338f010359&mKey=%7BBAEF2DB4-7615-4F2C-851A-E5D7461EBD4E%7D) [7615-4F2C-851A-E5D7461EBD4E%7D](http://www.abstractsonline.com/Plan/ViewAbstract.aspx?sKey=d2695427-e78e-4378-b26a-99ab3c784107&cKey=29c04967-5c66-4f5a-85d0-f3338f010359&mKey=%7BBAEF2DB4-7615-4F2C-851A-E5D7461EBD4E%7D)